## Accessing Resources in the Vermont Online Library

# NEW FEATURES using the VOL portal page at: [http://vtonlinelib.org](http://vtonlinelib.org/)

#### March 2016

If the access to the VOL on your library website links to the main Vermont Online Library (VOL) portal page at [http://vtonlinelib.org,](http://vtonlinelib.org/) your users will now see something new when they follow that link.

#### **Users have the option to connect to your library's VOL account based on their own location.**

Your library patrons/students can now choose to connect directly to your library's VOL account via the vtonline.org portal page by allowing Internet browsers to share their individual location. This option takes users right to the search box for your VOL account.

#### **Here is how it will work:**

The initial display for the URL [http://vtonlinelib.org](http://vtonlinelib.org/) is:

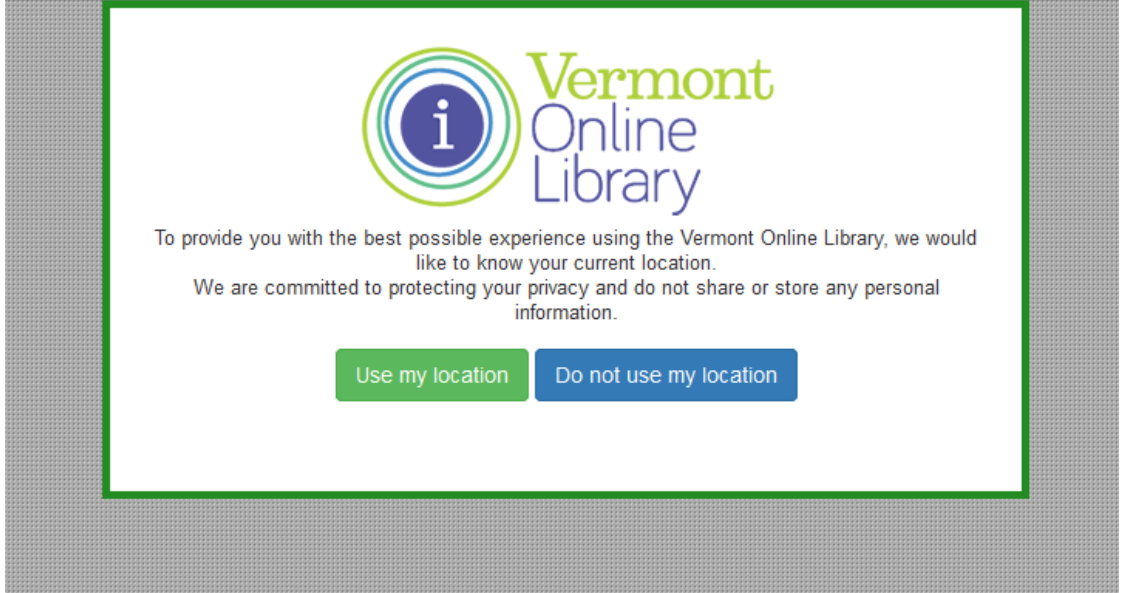

1. **If the user clicks on "Use my location,"** the browser will ask for confirmation to share user's location with vtonlinelib.org.

The look of the confirmation request will vary with different browsers:

### **Firefox:**

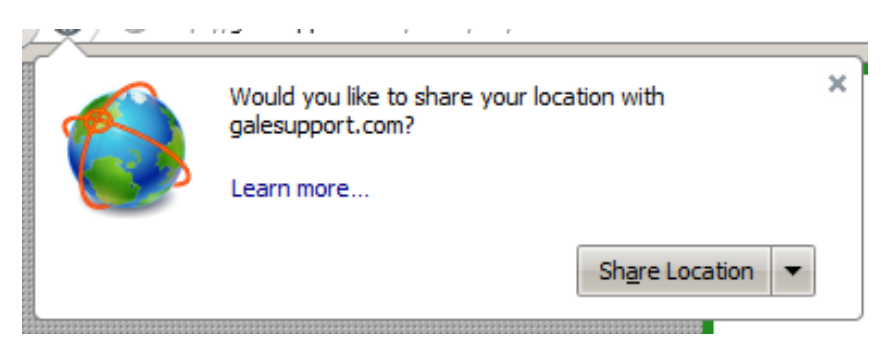

### **Chrome:**

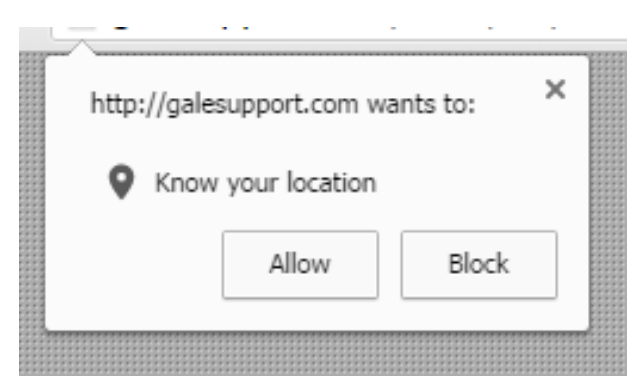

## **Internet Explorer:**

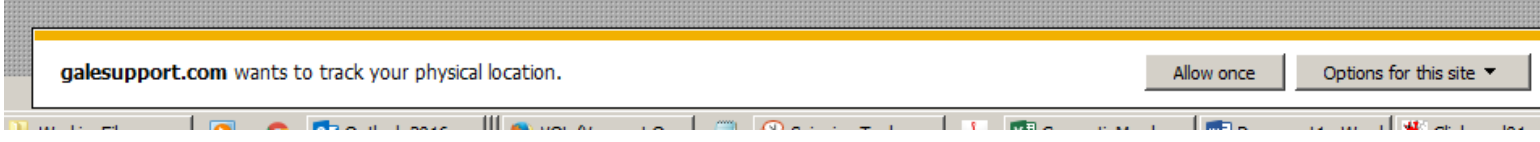

**Once allowance is given** for the browser to use his/her location, the user will see a search box for your library's VOL account and can begin searching immediately:

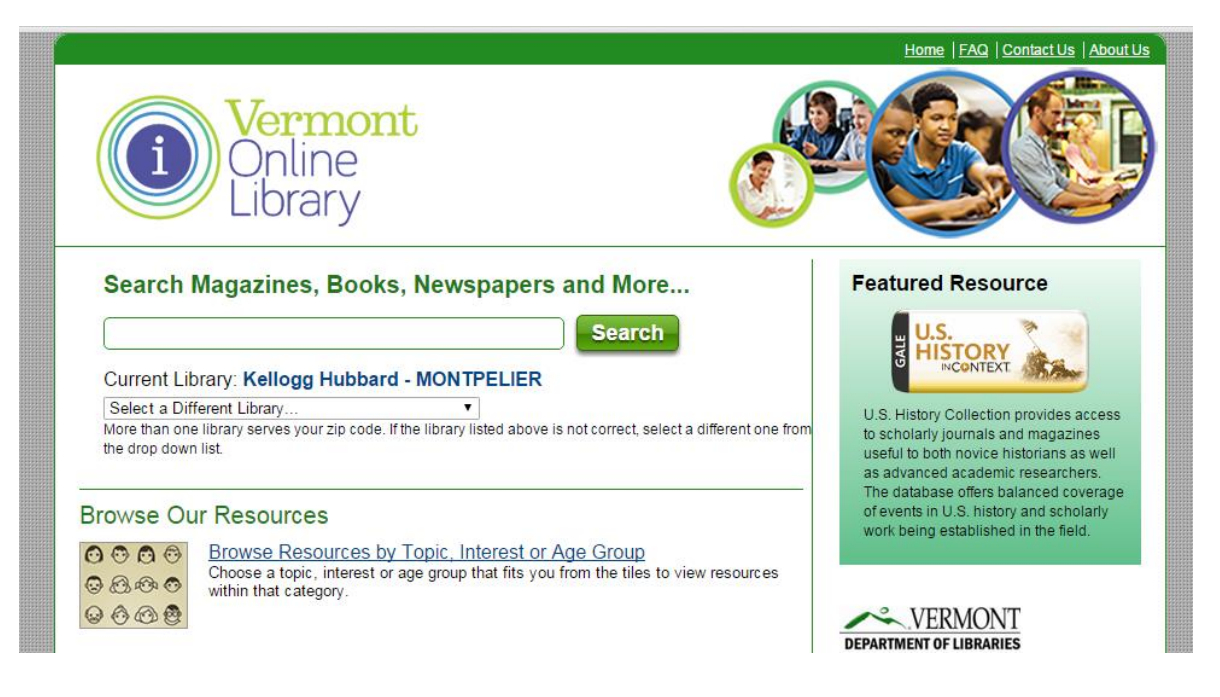

2. **If the user does NOT allow the browser to use his/her location,** the portal will automatically select a library based on the zip code associated with the IP address of the user's Internet connection. Because the association of IP addresses with zip codes can vary by Internet Service Provider (ISP), the library selected may not be accurate. In that case, the user can select a different library from the drop-down box under "Current Library" (see illustration below) or can search for his/her home library by selecting "Not Listed. Let me look it up."

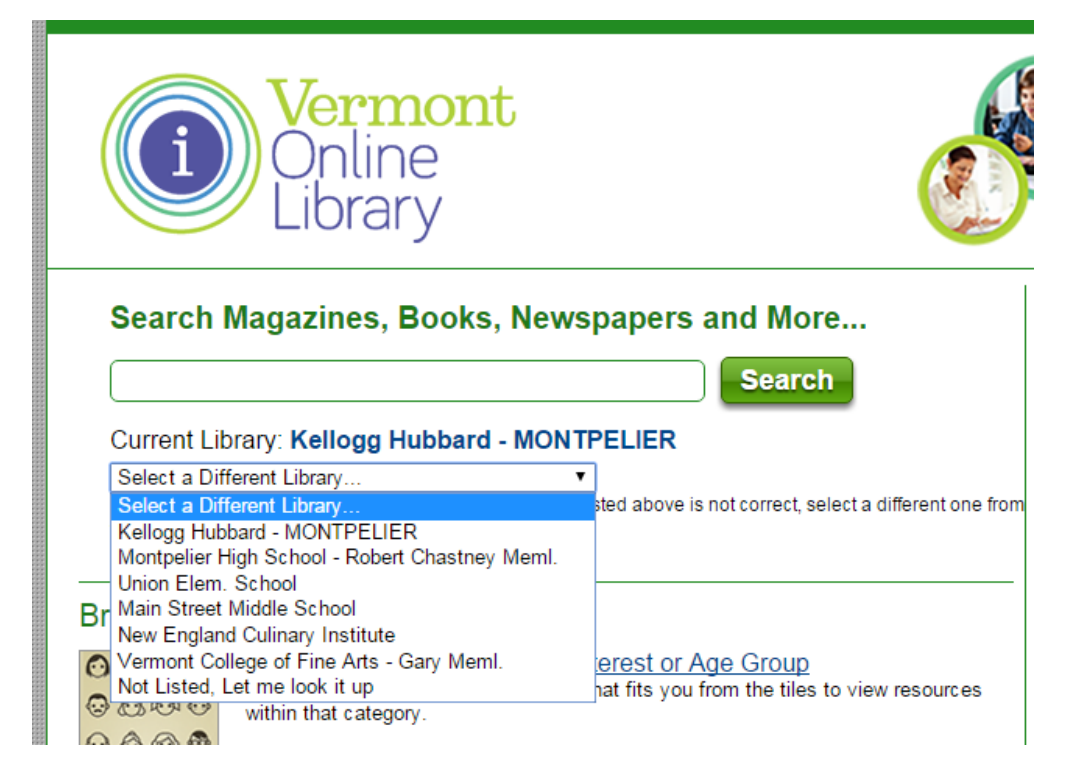

*3.* **Once the user is connected to the correct library,** searching can begin by browsing "Our Resources" or entering search terms and clicking on the search button. *Public Library users can also access HeritageQuest and Universal Class from this screen.* 

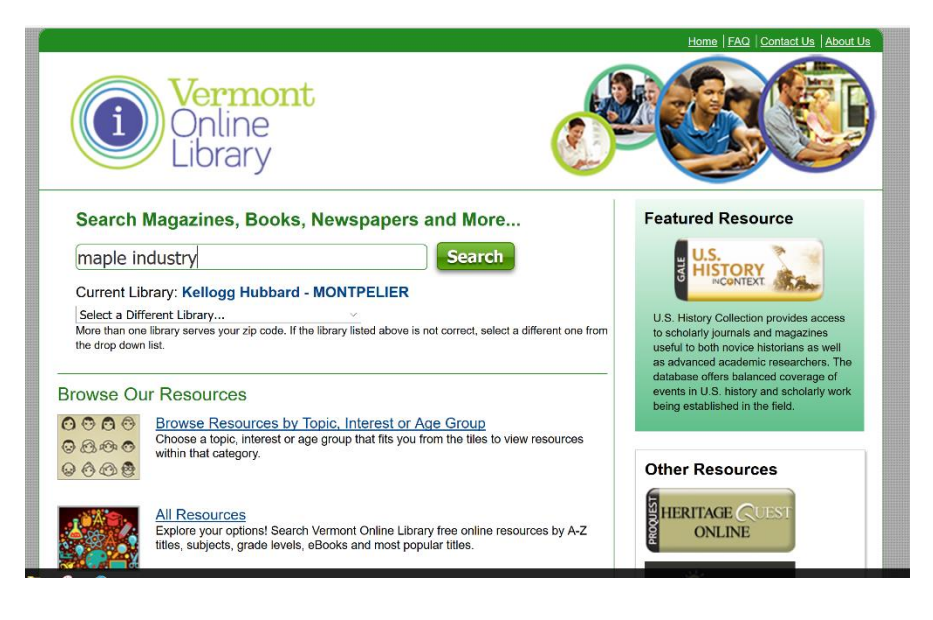

[http://vtonlinelib.org](http://vtonlinelib.org/) March 2016 Page 3

4. **To see search results**, the user will be asked to enter the library's chosen login credentials (library barcode or password). (See illustration below.)

*Note: The Department of Libraries strongly recommends that public libraries provide patron access to the Gale databases via library barcode (rather than password). Patrons will need to use the barcode on their library card to access HeritageQuest and Universal Class. Why not make it the same for all VOL resources?*

*To confirm or change patron acccess to Gale resources for your library, contact*  [gale.technicalsupport@cengage.com](mailto:gale.technicalsupport@cengage.com) or (800) 877-4253.

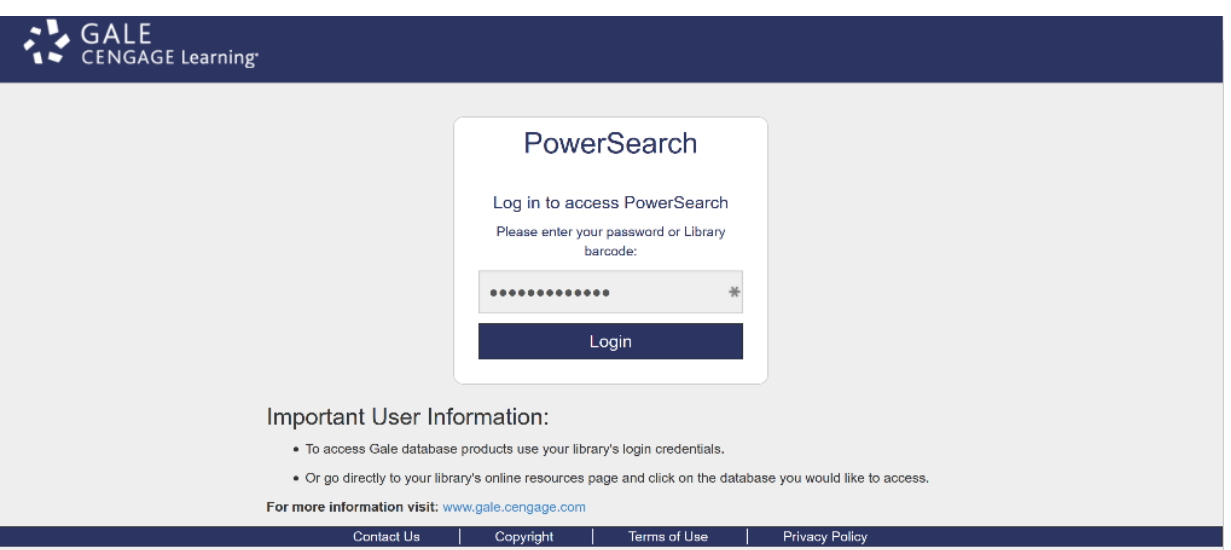

5. **After entering barcode (or password) and clicking on the "Login" button**, the user will be taken to a page with search results.

\_\_\_\_\_\_\_\_\_\_\_\_\_\_\_\_\_\_\_\_\_\_\_\_\_\_\_\_\_\_\_\_\_\_\_\_\_\_\_\_\_\_\_\_\_\_\_\_\_\_\_\_\_\_\_\_\_\_\_\_\_\_\_\_\_\_\_\_\_\_\_\_\_\_\_\_\_\_\_\_\_\_\_\_\_\_\_\_\_\_\_\_\_

#### **FOR MORE INFORMATION, take a look at "FAQ for VOL users."**

The new version o[f http://vtonlinelib.org](http://vtonlinelib.org/) includes a link to an [FAQ](http://vtonlinelib.org/faq.php) in the banner.

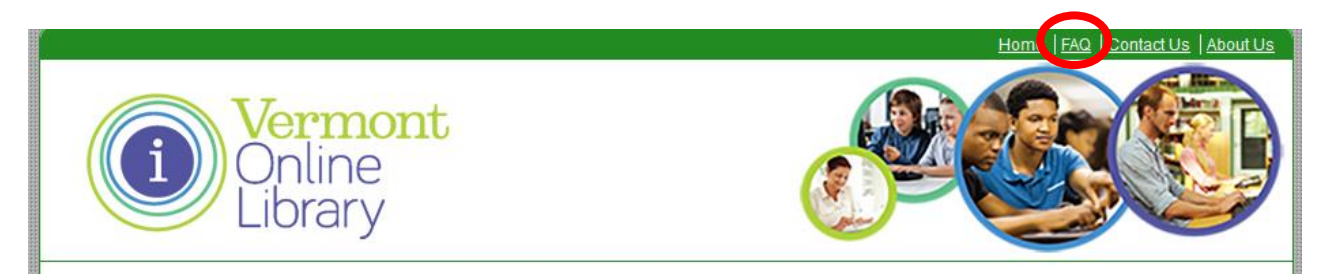

#### **GALE SUPPORT FOR LIBRARIANS**

The footer of the new version of [http://vtonlinelib.org](http://vtonlinelib.org/) has a link t[o Support for Librarians.](http://galesupport.com/vol/)

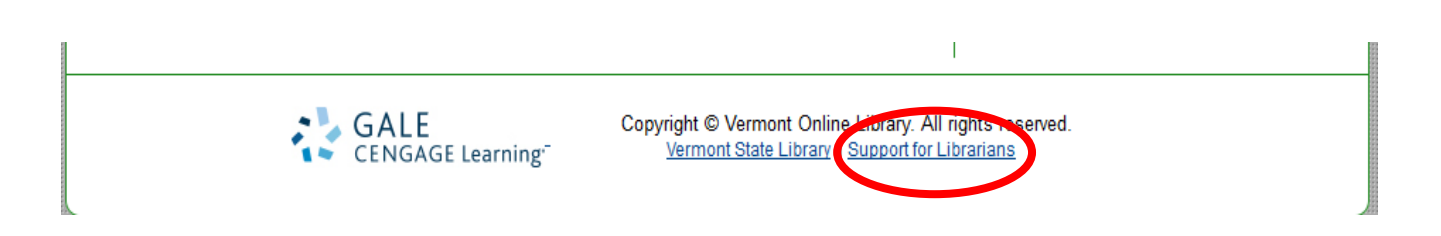

The Gale support page provides many tools and resources for training and marketing.

Gale Technical Support is available 24 hours a day, Monday through Friday. The Department of Libraries reccommends that if you have questions about Gale resources, you start with Gale support for expert, timely advice.

If Gale Technical Support is unable to address your question or issue, library staff may contact Sheila Kearns: [sheila.kearns@state.vt.us](mailto:sheila.kearns@state.vt.us) / 802-828-6952 for further assistance.